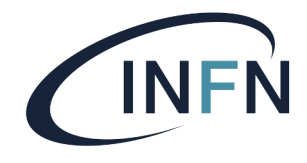

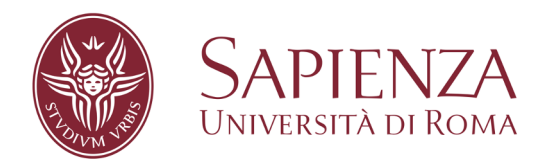

1

# **Alla ricerca del bosone Z**

## **Sapienza Università di Roma Masterclass 2022**

Maria Carnesale - 24/02/2022

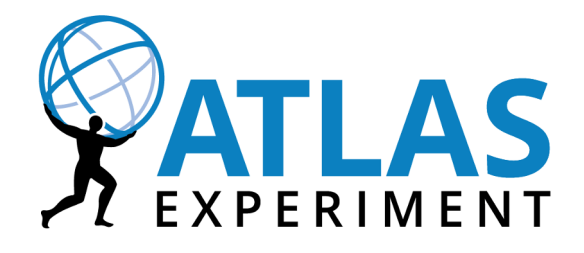

- Lo **scopo** è analizzare ~ 50 collisioni di particelle utilizzando il programma HYPATIA ⇒ tutorial
- In questi eventi dovete cercare possibili tracce di **particelle neutre pesanti** come il bosone **Z** o il bosone di Higgs (**H**), che decadono in muoni (μ), elettroni (**e**), fotoni (γ) ...
- Event display: mostra le tracce lasciate nel detector dalle particelle presenti  $(\mu, e, \gamma)$ nell'evento
	- $\Rightarrow$  tra cui anche i prodotti di decadimento delle particelle che cerchiamo (H, Z,...)

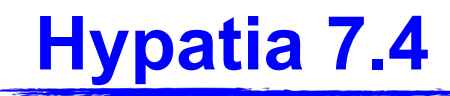

Il programma Hypatia 7.4 è già installato sui computer

Per assicurarvene controllate se lo vedete nella cartella Home

Per lanciare il programma: 1.Aprire il terminale 2.Digitare prima:

[studente@labcalc ~]\$ cd Hypatia\_7

3.E poi digitare:

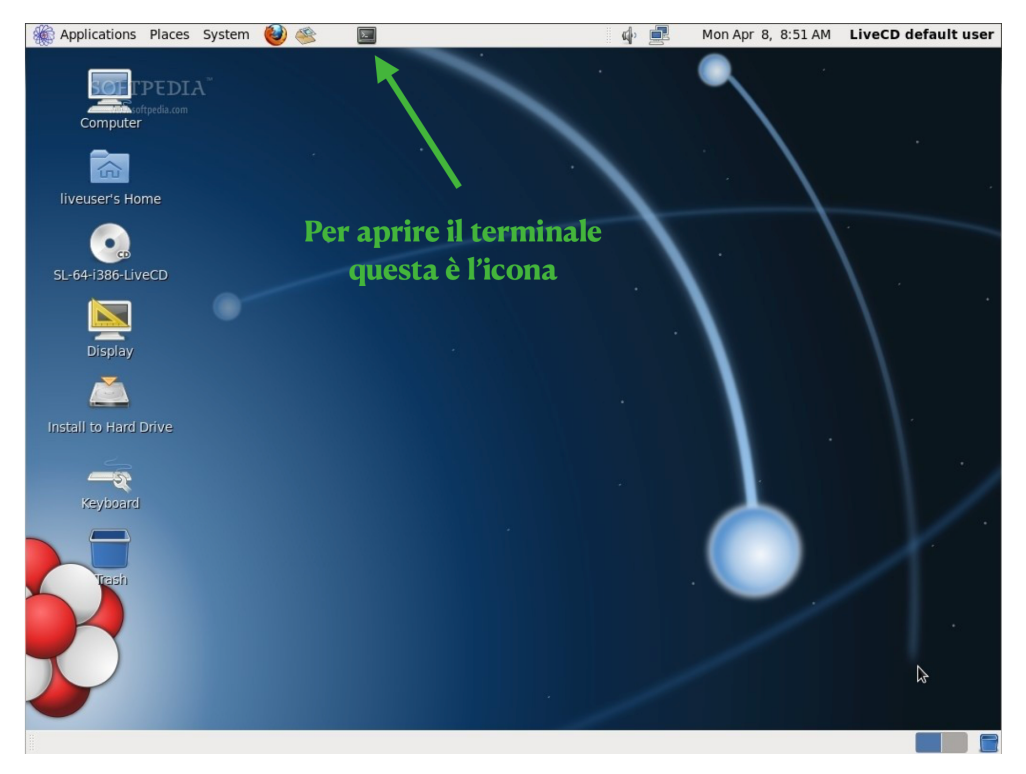

[studente@labcalc Hypatia\_7]\$ source HYPATIA\_for\_Linux.sh

## **Hypatia 7.4: cosa troverete**

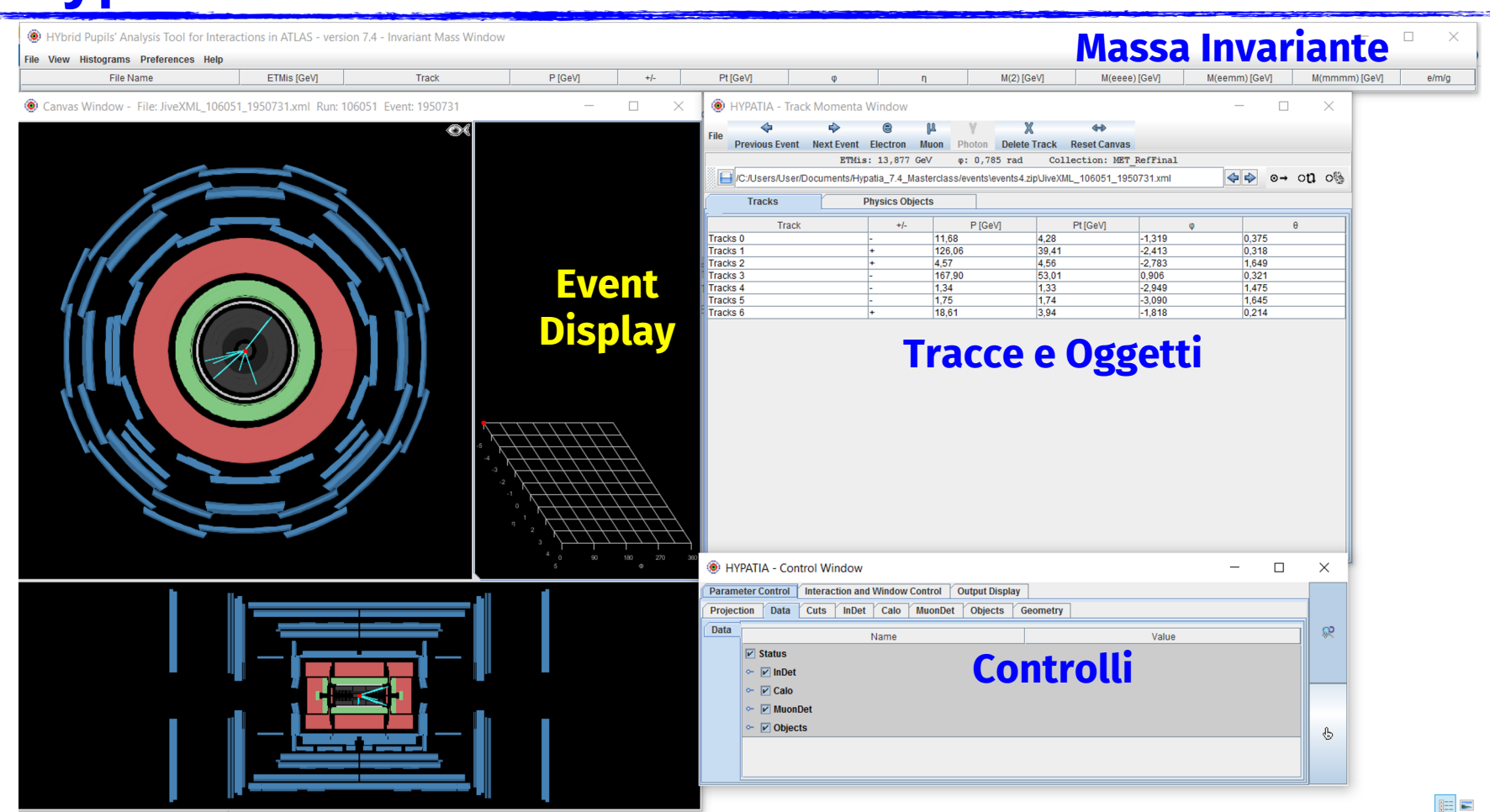

4

# **Hypatia 7.4: i dati**

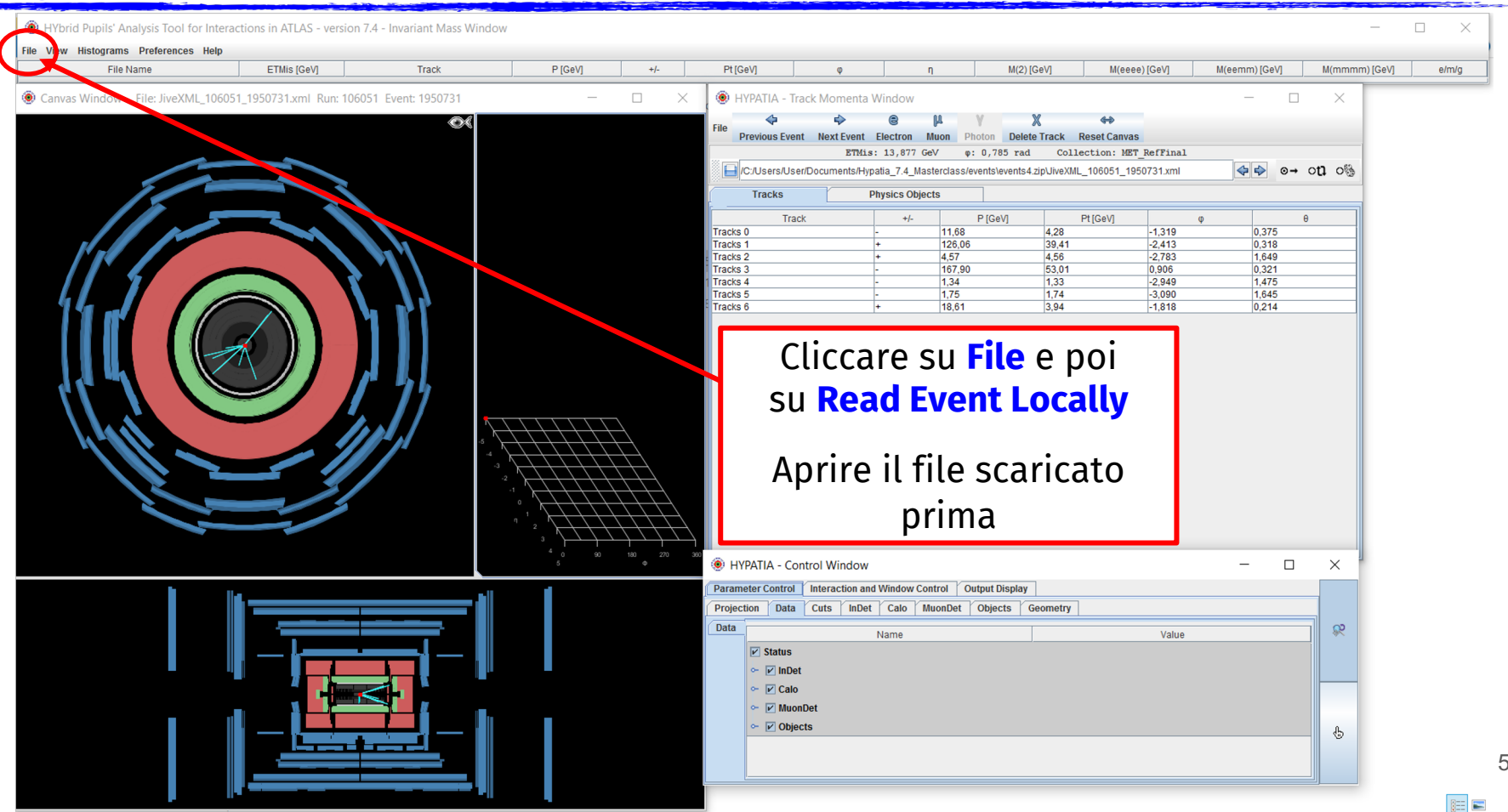

- Numero identificativo del run di dati
- Ogni evento ha un unico numero identificativo

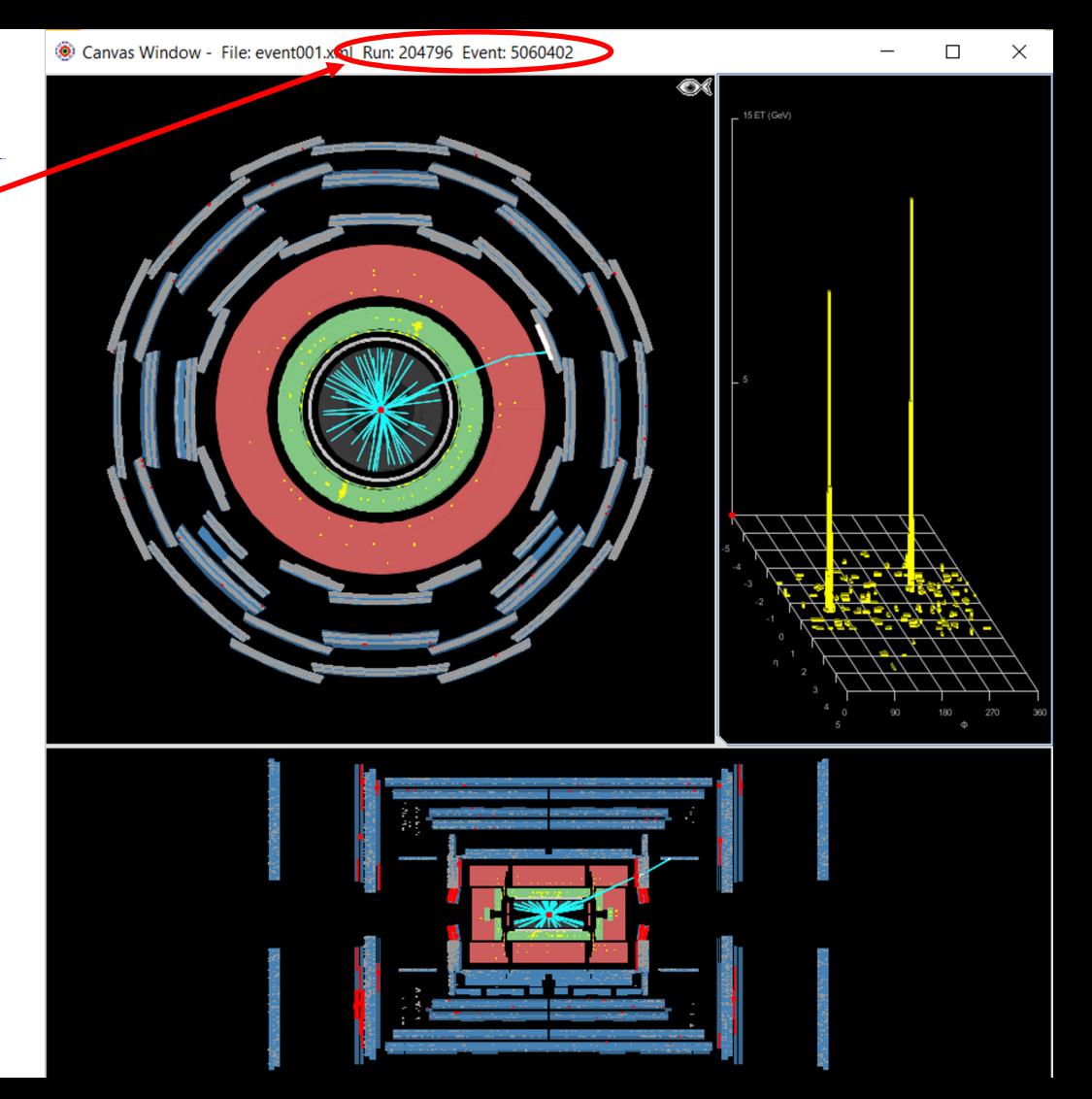

### Canvas Window - File: event001.xml Run: 204796 Event: 5060402

Abbiamo due viste:

- Trasversale
- Laterale

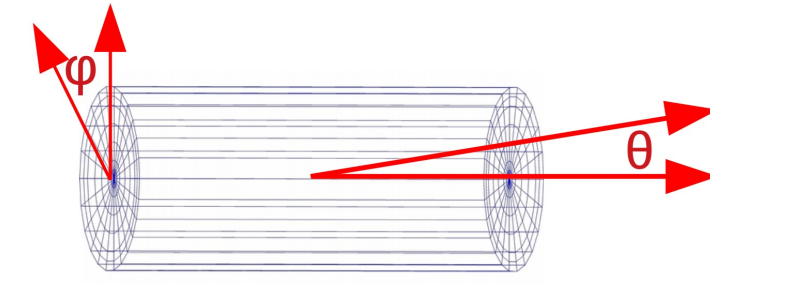

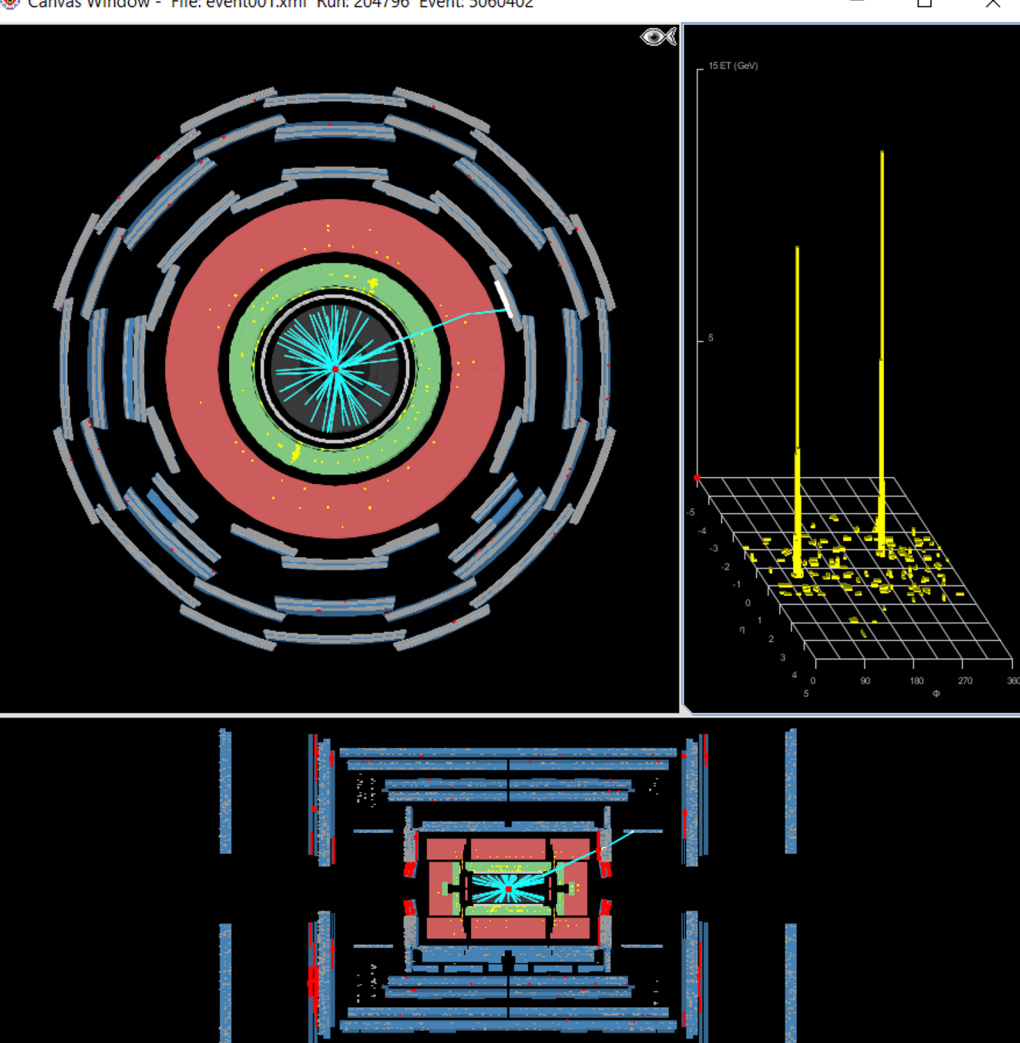

#### Canvas Window - File: event001.xml Run: 204796 Event: 5060402

### Abbiamo due viste:

- Trasversale
- Laterale

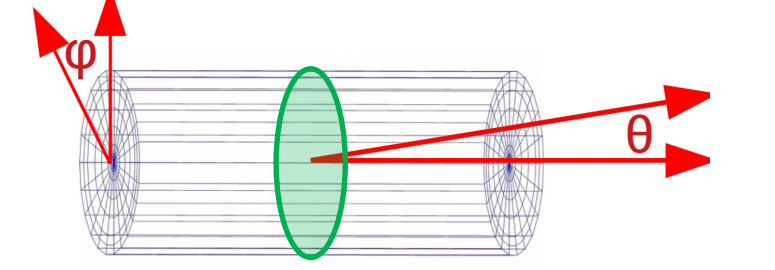

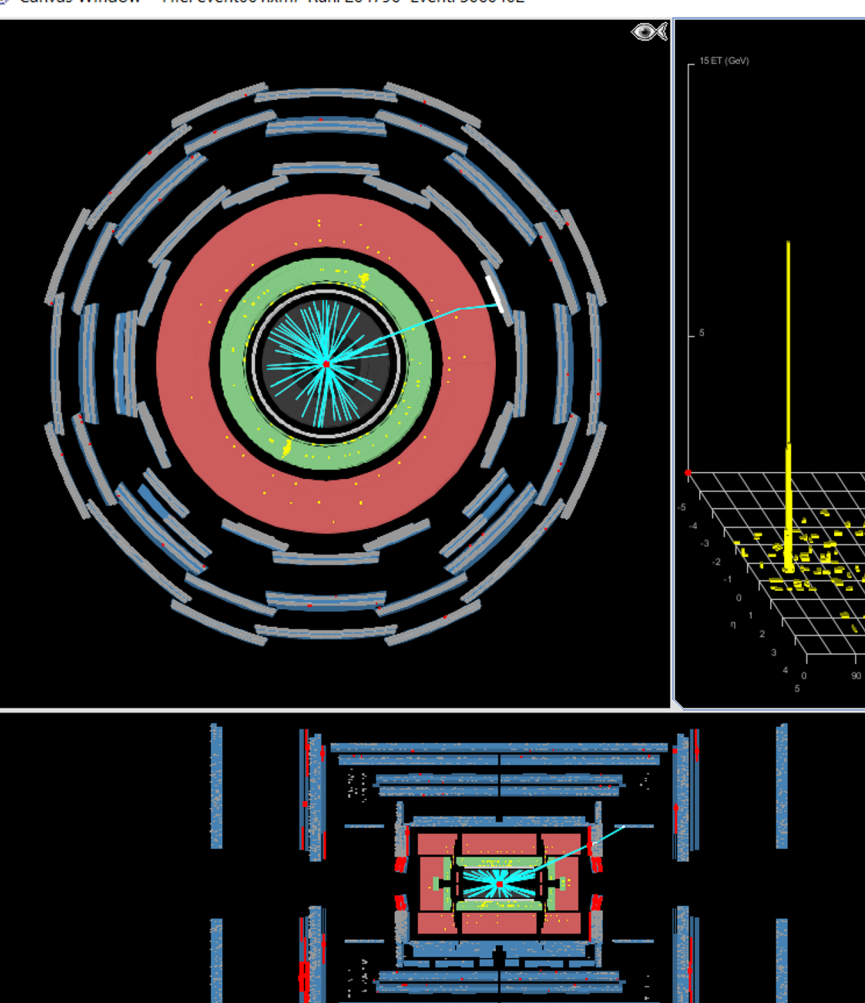

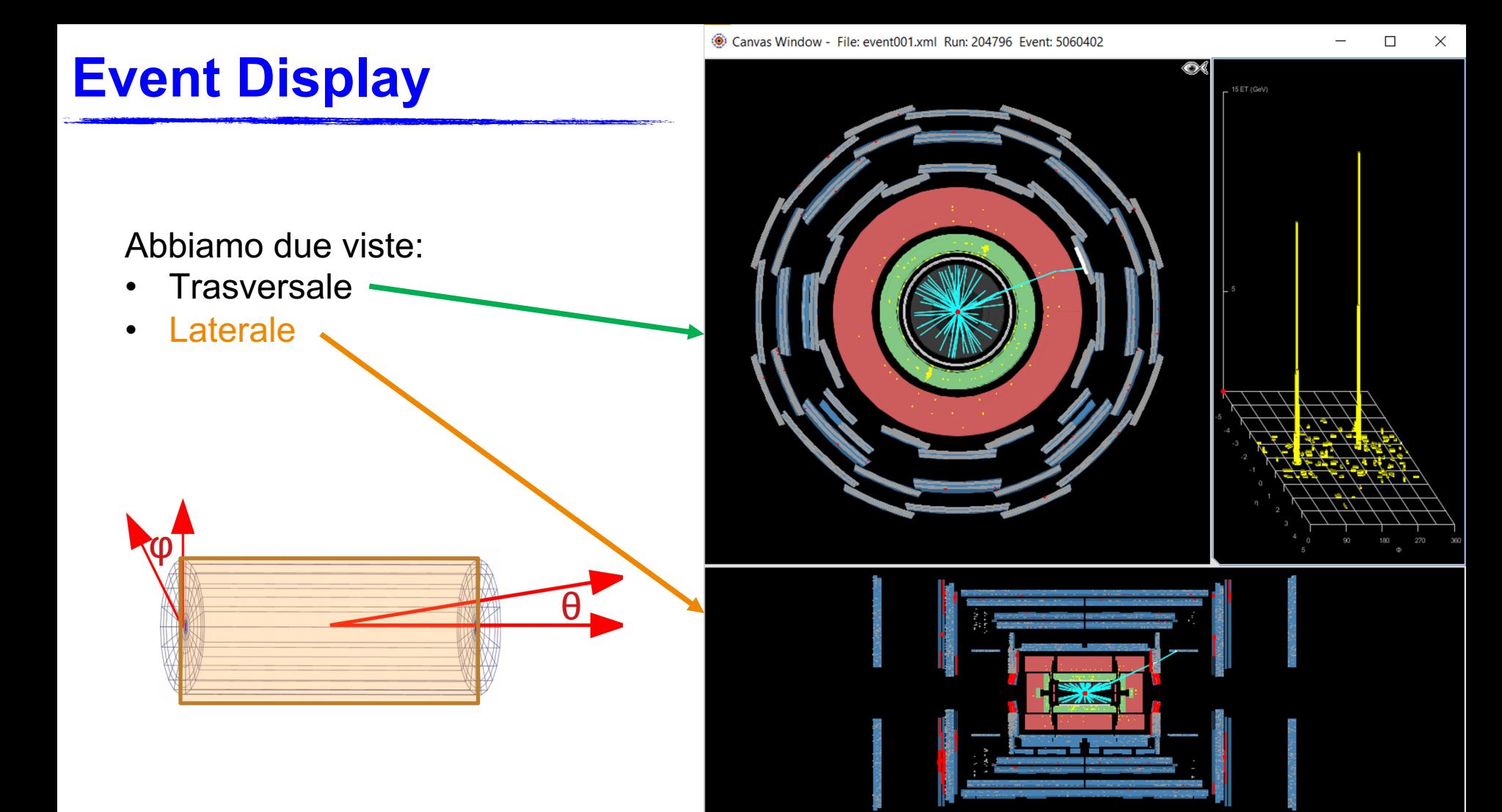

- Tracciatore interno con tracce in azzurro
- Calorimetro elettromagnetico con depositi di energia in giallo
- Calorimetro adronico con depositi di energia in giallo
- Camere per muoni con gli hit in rosso

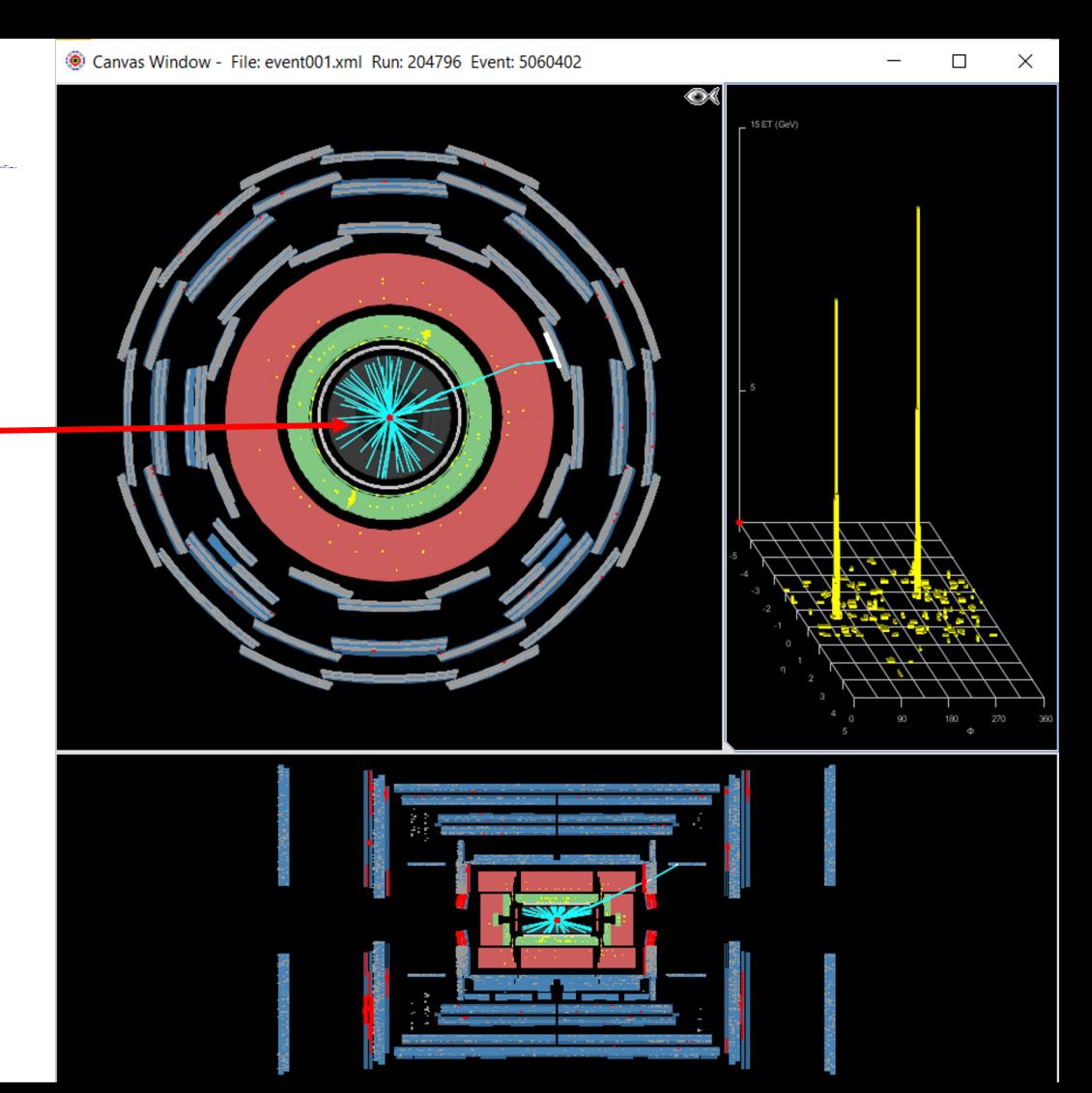

- Tracciatore interno con tracce in azzurro
- Calorimetro elettromagnetico con depositi di energia in giallo
- Calorimetro adronico con depositi di energia in giallo
- Camere per muoni con gli hit in rosso

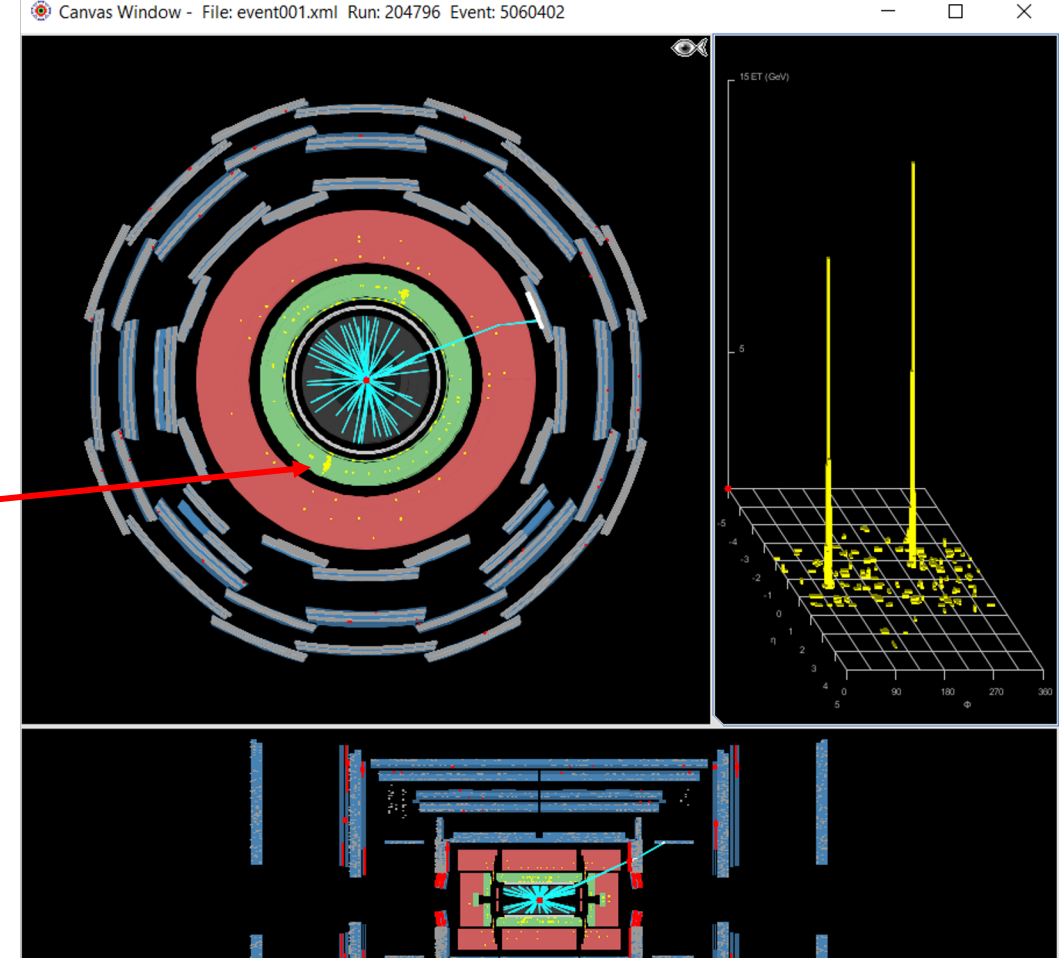

#### Canvas Window - File: event001.xml Run: 204796 Event: 5060402

#### $\times$

- Tracciatore interno con tracce in azzurro
- Calorimetro elettromagnetico con depositi di energia in giallo
- Calorimetro adronico con depositi di energia in giallo
- Camere per muoni con gli hit in rosso

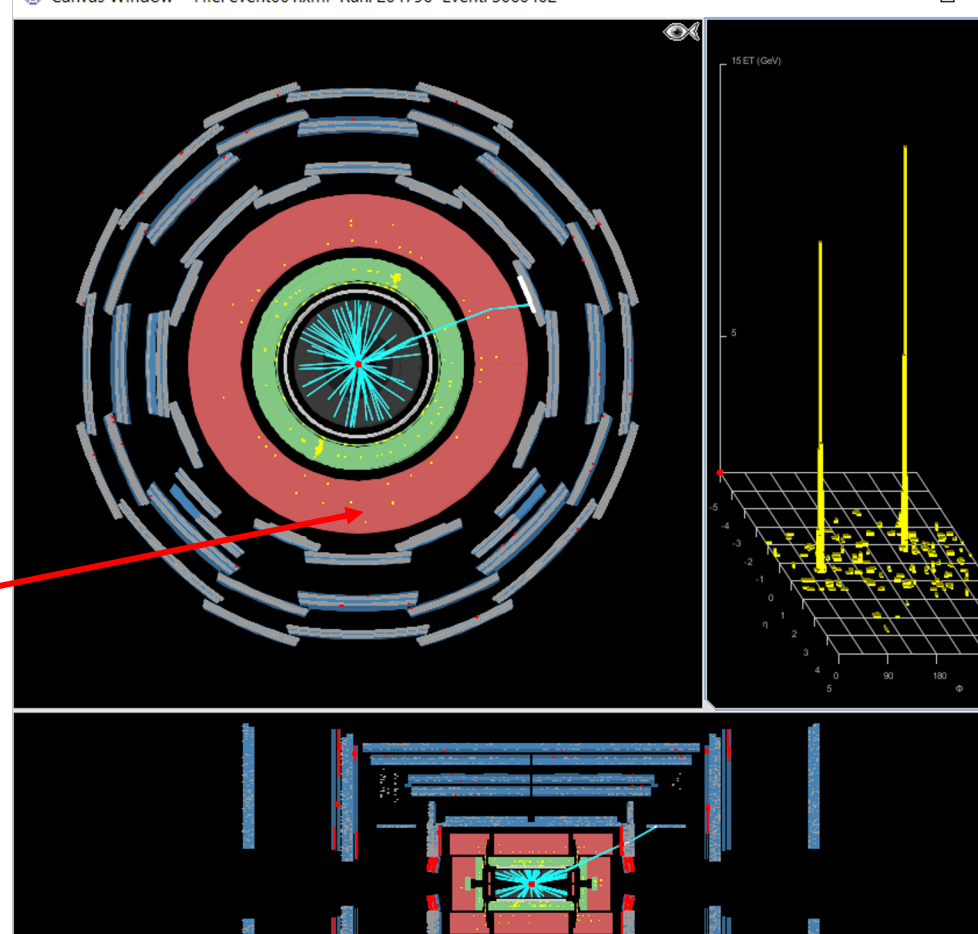

#### Canvas Window - File: event001.xml Run: 204796 Event: 5060402

#### $\times$

- Tracciatore interno con tracce in azzurro
- Calorimetro elettromagnetico con depositi di energia in giallo
- Calorimetro adronico con depositi di energia in giallo
- Camere per muoni con gli hit in rosso

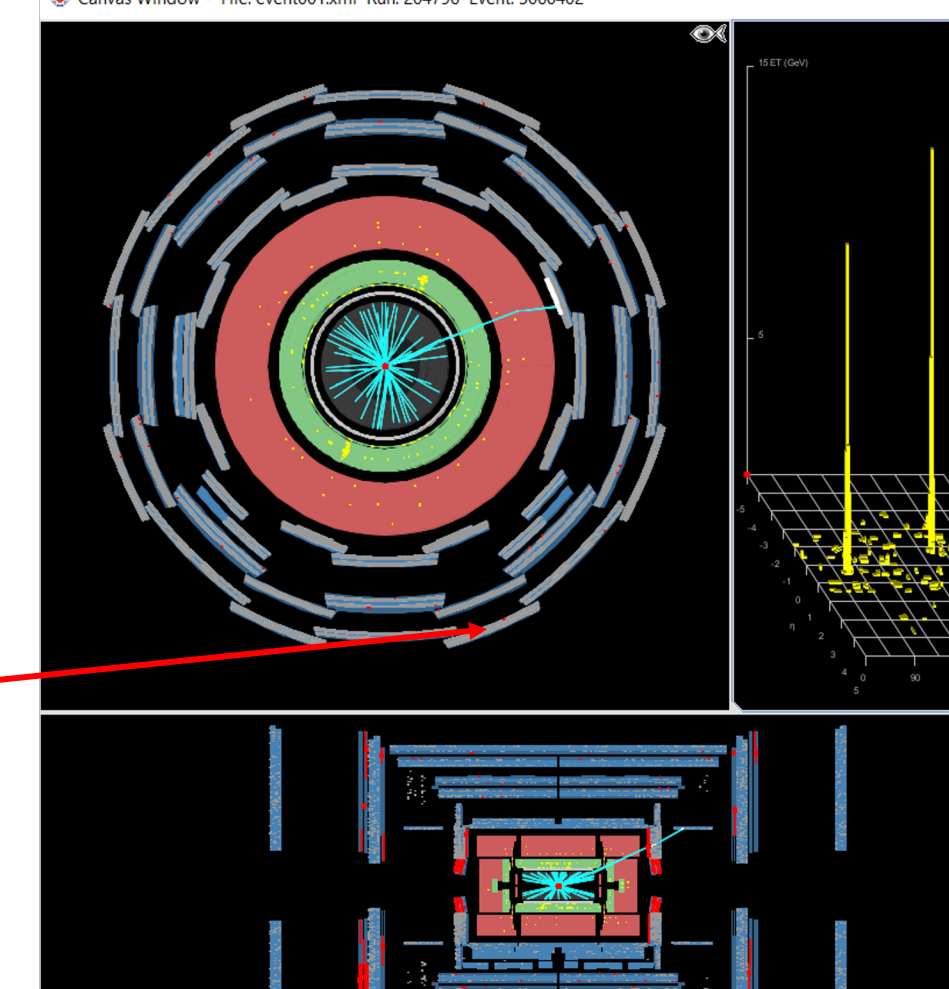

Vista trasversale

- Tracciatore interno con tracce in azzurro
- Calorimetro elettromagnetico con depositi di energia in giallo
- Calorimetro adronico con depositi di energia in giallo
- Camere per muoni con gli hit in rosso

Lo stesso per la vista **laterale**

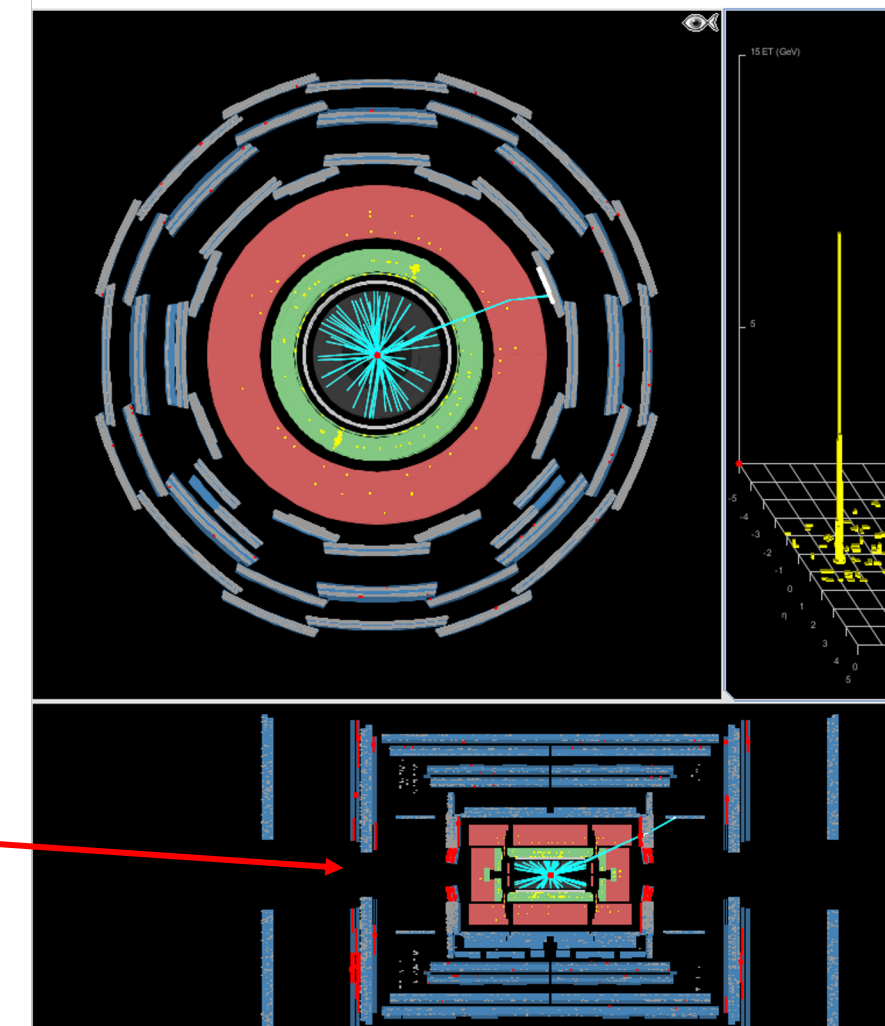

#### Canvas Window - File: event001.xml Run: 204796 Event: 5060402

### Display **depositi elettromagnetici**:

Diagramma delle energie nel calorimetro elettromagnetico in funzione della posizione nel rivelatore, in coordinate *(η, ϕ)*

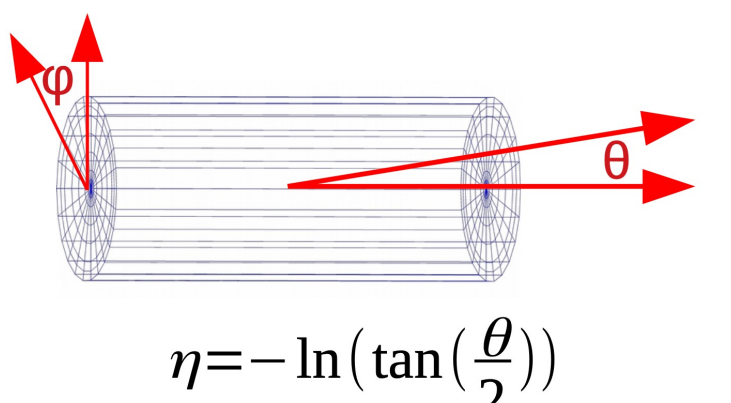

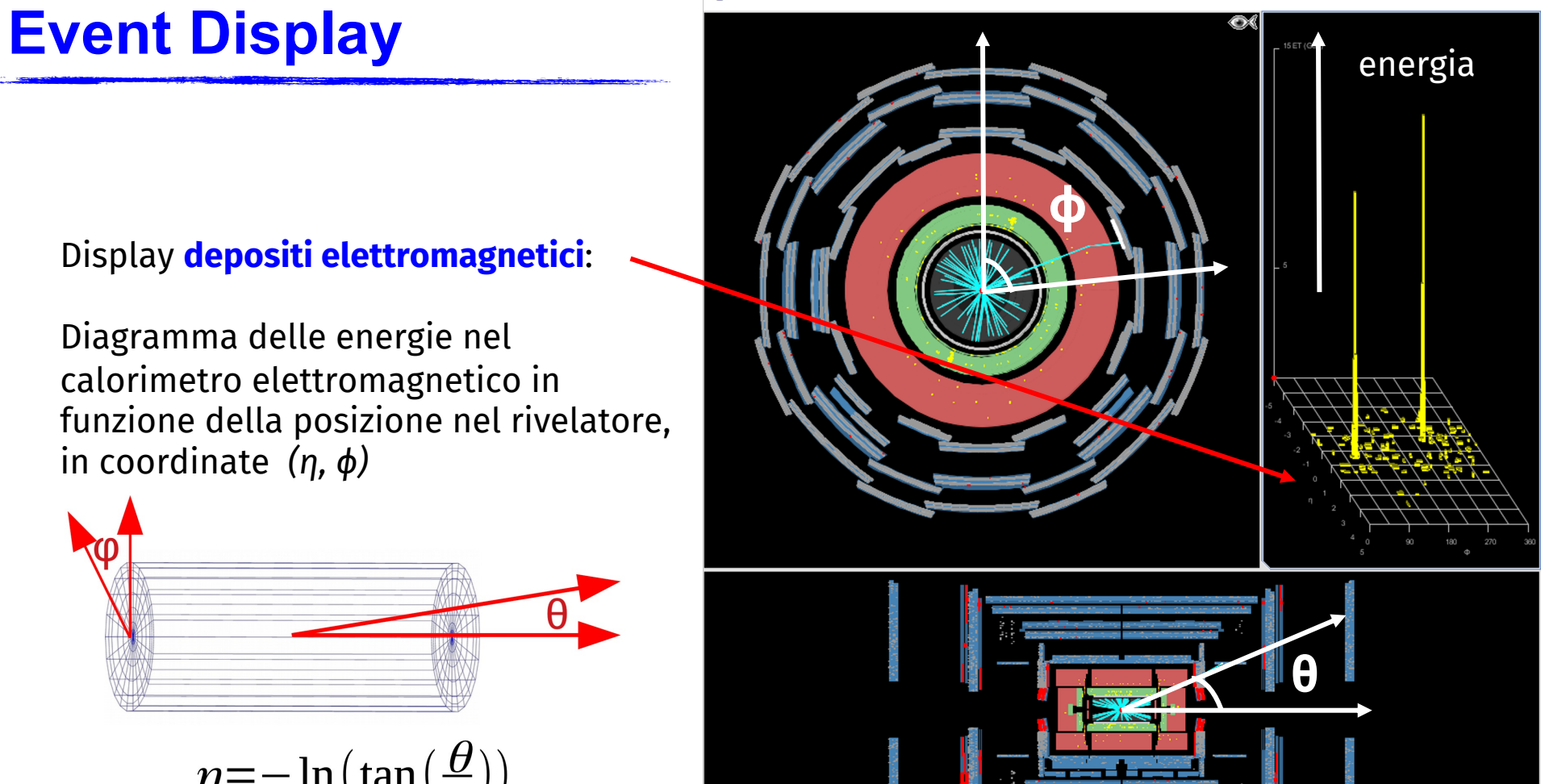

Il **bosone <sup>Z</sup>** nei suoi decadimenti leptonici: **ϕ**

- $7 \rightarrow e^+e^-$ 
	- gli elettroni (e i positroni) sono particelle cariche, quindi dobbiamo cercare una **coppia di tracce con carica opposta nel tracciatore interno**
	- il bosone Z ha una massa alta, quindi ci aspettiamo che le tracce degli elettroni abbiamo **mediamente** un alto impulso trasverso  $(p_T)$
	- gli elettroni nella materia interagiscono e producono sciami elettromagnetici: vedrò dei **depositi di energia nel calorimetro elettromagnetico** (quello verde)

**θ** Attenzione a non confonderci con i fotoni: questi producono depositi di energia simili a quelli degli elettroni, ma non hanno nessuna traccia associata nel rivelatore interno (o ne hanno due, ma ne parliamo dopo…)

Il bosone Z nei suoi decadimenti leptonici:

- $Z \rightarrow \mu^+\mu^-$ 
	- i muoni (e gli antimuoni) sono particelle cariche, quindi dobbiamo cercare una **coppia di tracce con carica opposta nel tracciatore interno**
	- i muoni lasciano modesti depositi elettromagnetici, però riescono a superare i calorimetri e hanno **tracce anche nello spettrometro per muoni**...
	- il bosone Z ha una massa alta, quindi mi aspetto che le tracce dei muoni abbiamo un alto impulso trasverso ( $p_T$ )

Nel pannello delle tracce troviamo tutto ciò che serve per la nostra ricerca :

- Possiamo scorrere tra gli eventi
- Possiamo vedere le proprietà di tutte le tracce:
	- Carica
	- Impulso
	- Impulso trasverso
- Vedere l'energia mancante o invisibile (es. neutrini )

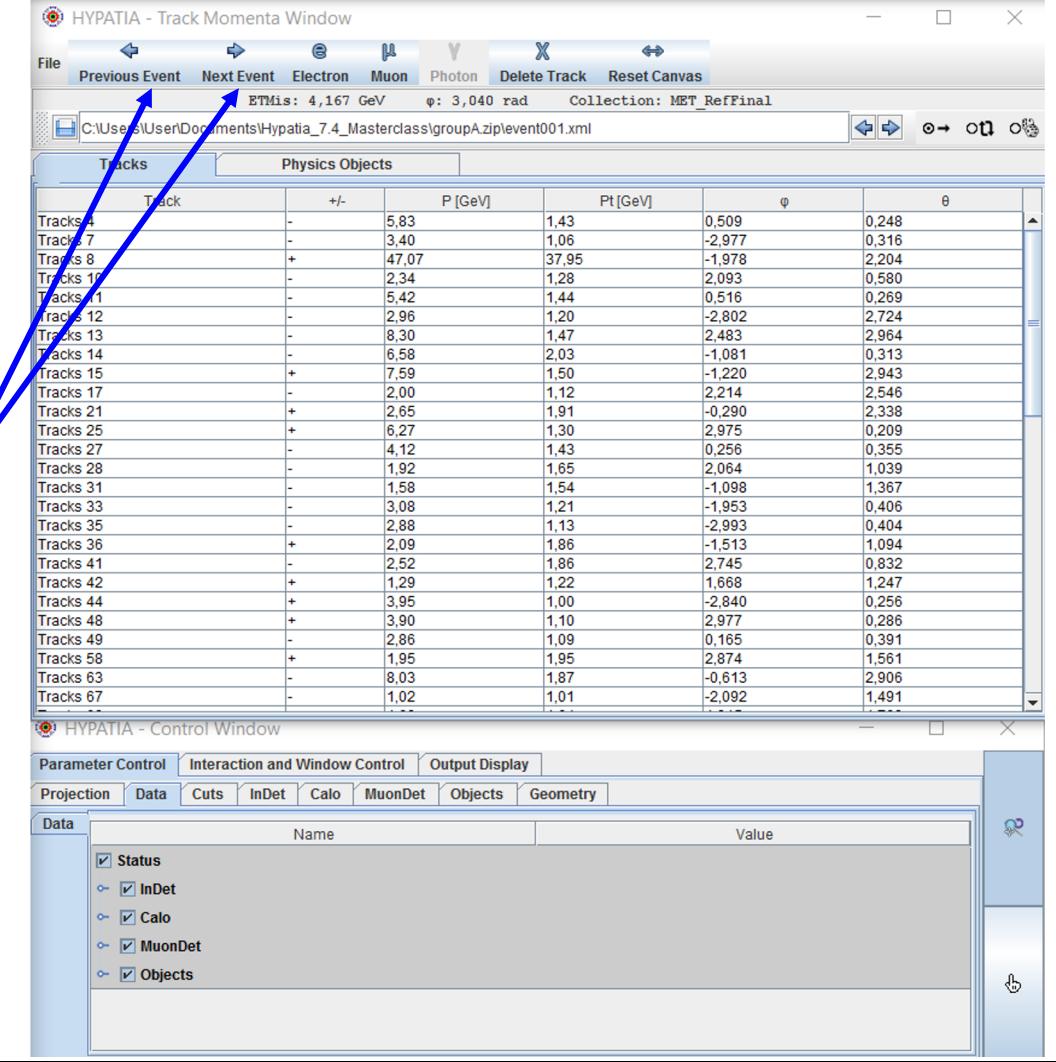

Nel pannello delle tracce troviamo tutto ciò che serve per la nostra ricerca:

- Possiamo scorrere tra gli eventi
- Possiamo vedere le proprietà di tutte le tracce:
	- Carica
	- Impulso
	- Impulso trasverso
- Vedere l'energia mancante o invisibile (es. neutrini)

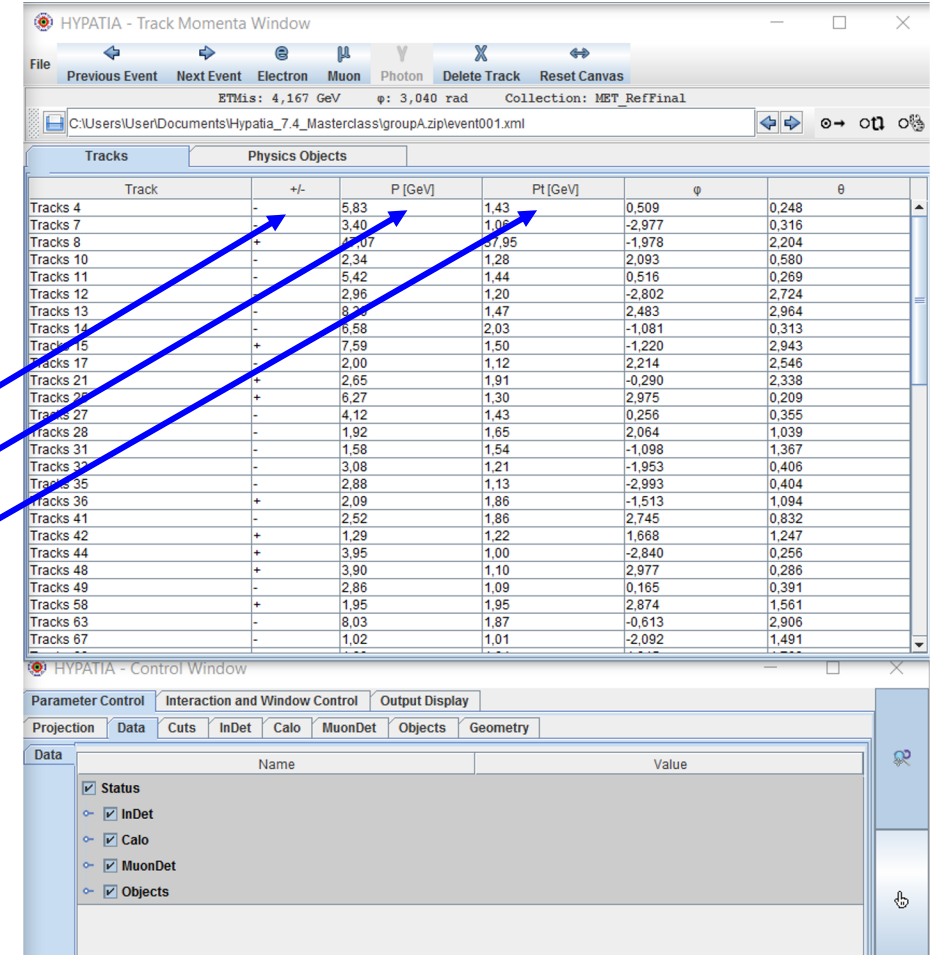

Nel pannello delle tracce troviamo tutto ciò che serve per la nostra ricerca:

- Possiamo scorrere tra gli eventi
- Possiamo vedere le proprietà di tutte le tracce:
	- Carica
	- Impulso
	- Impulso trasverso
- Vedere l'energia mancante o invisibile (es. neutrini)

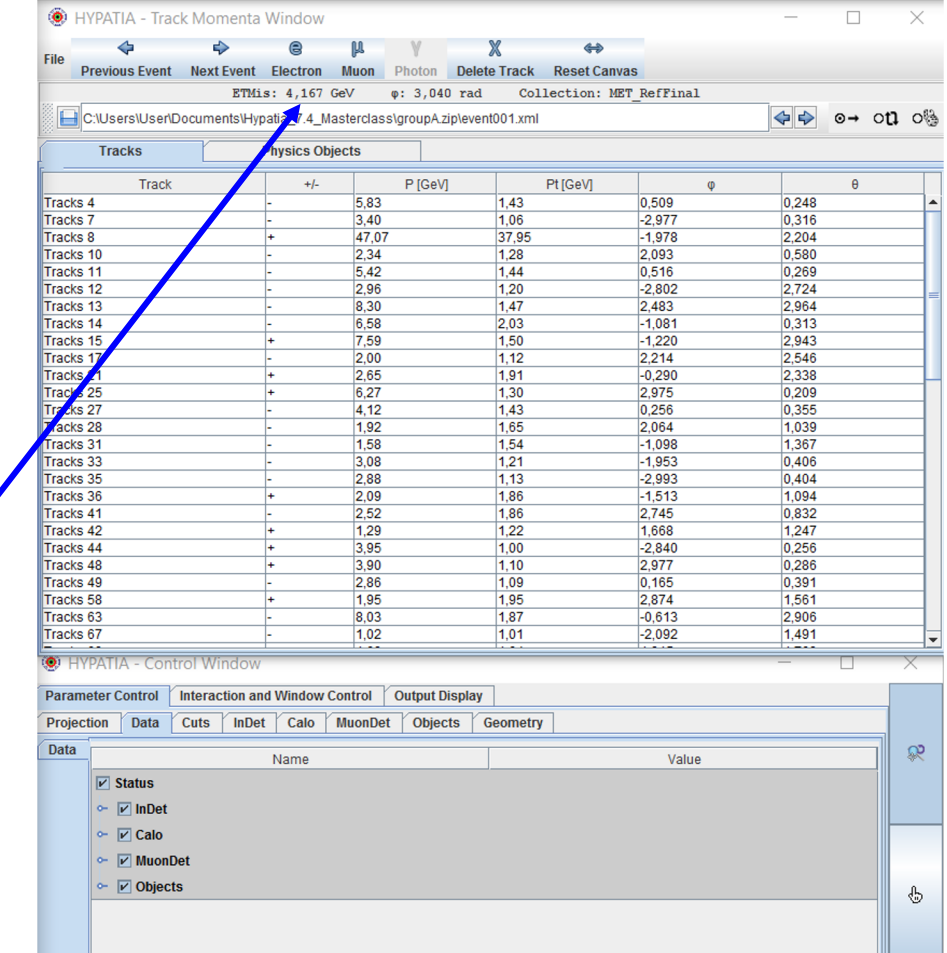

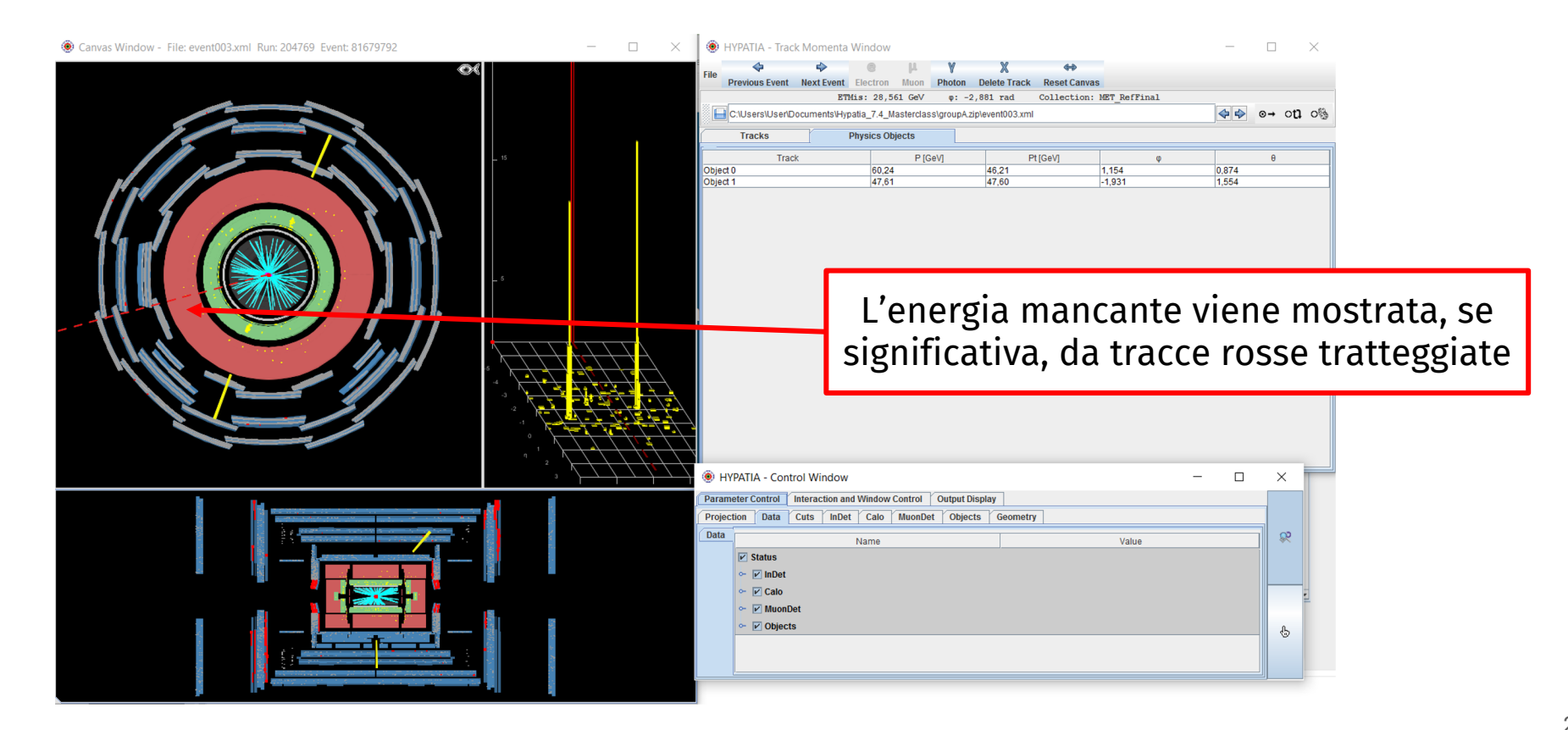

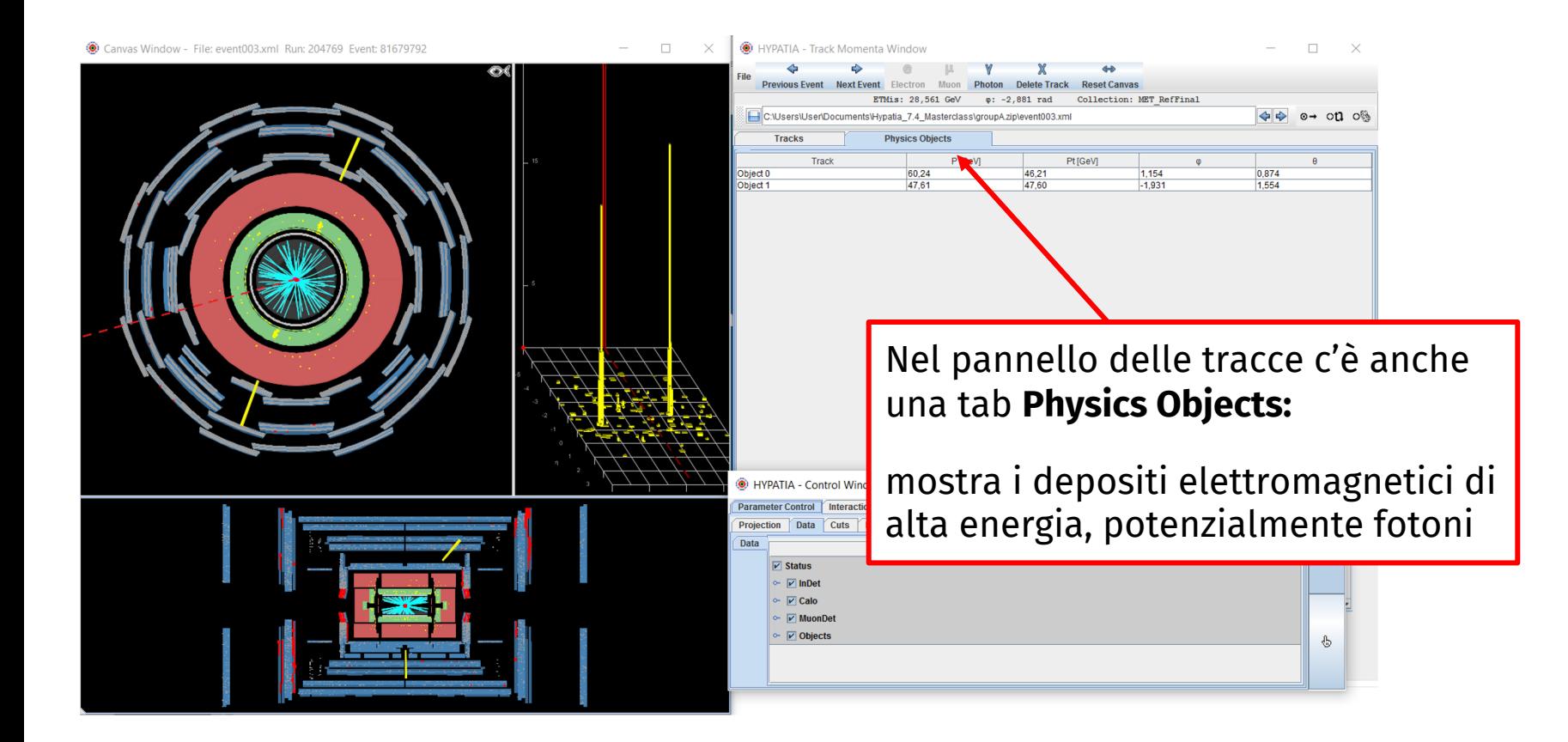

# **Il pannello di controllo**

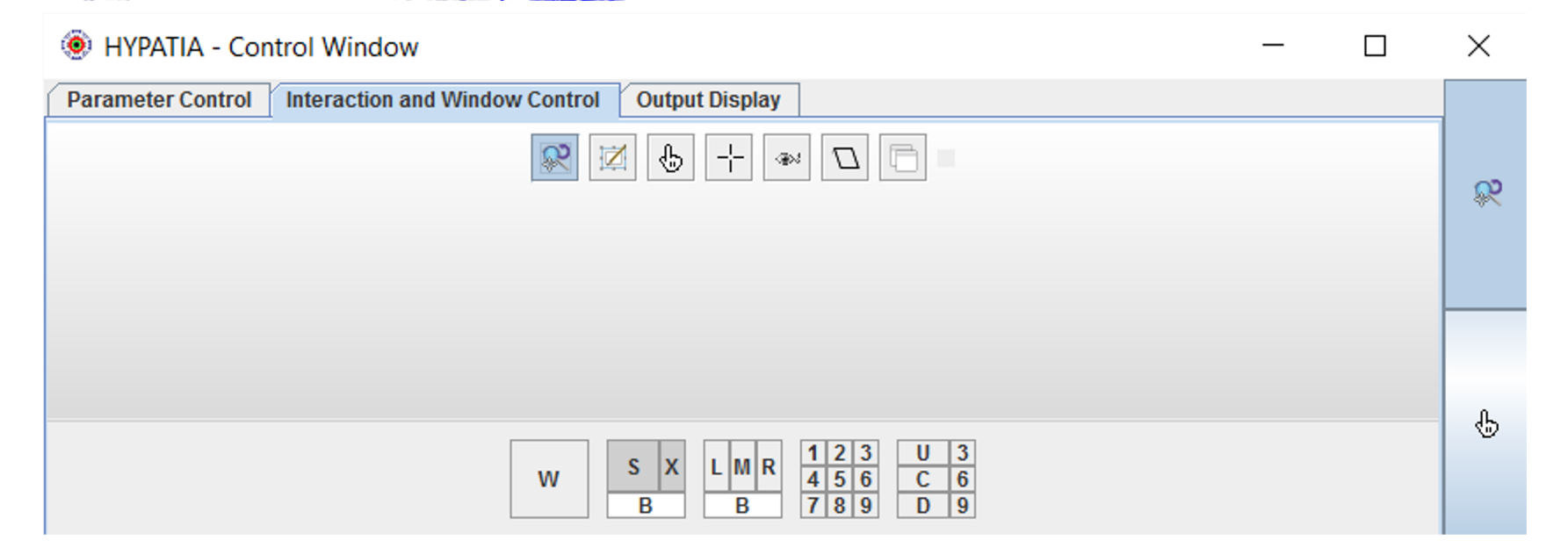

Nel pannello di controllo ci sono molte funzionalità Si può ad esempio navigare nell'event display: zoomare, spostarsi, ecc.

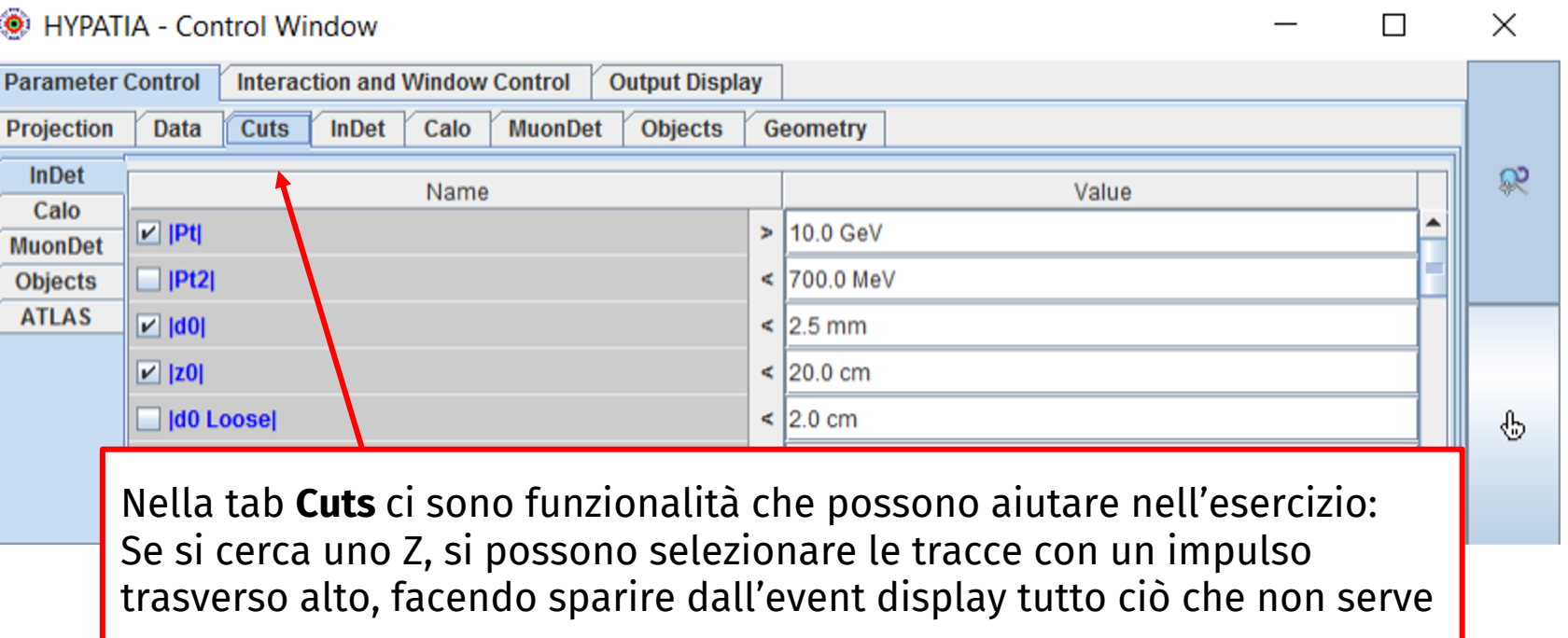

## **Il pannello di controllo**

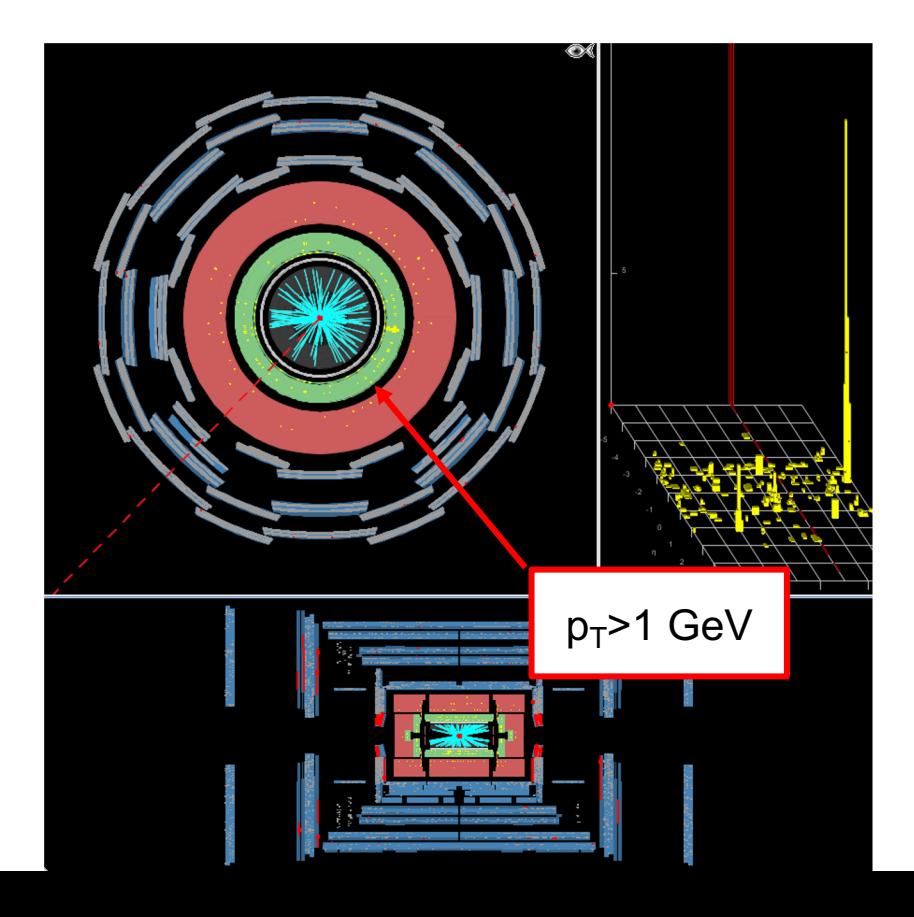

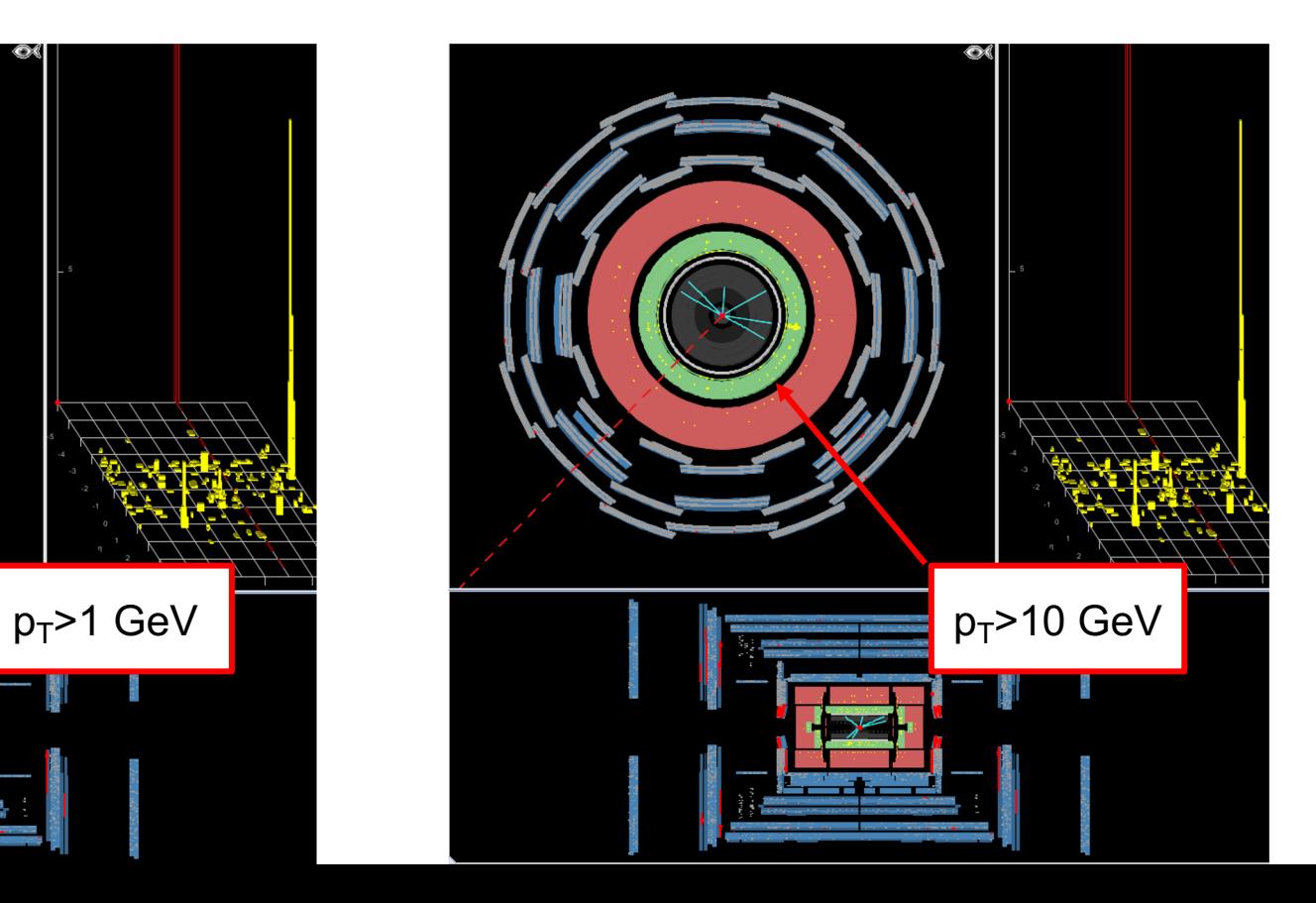

## **Esempio 1**

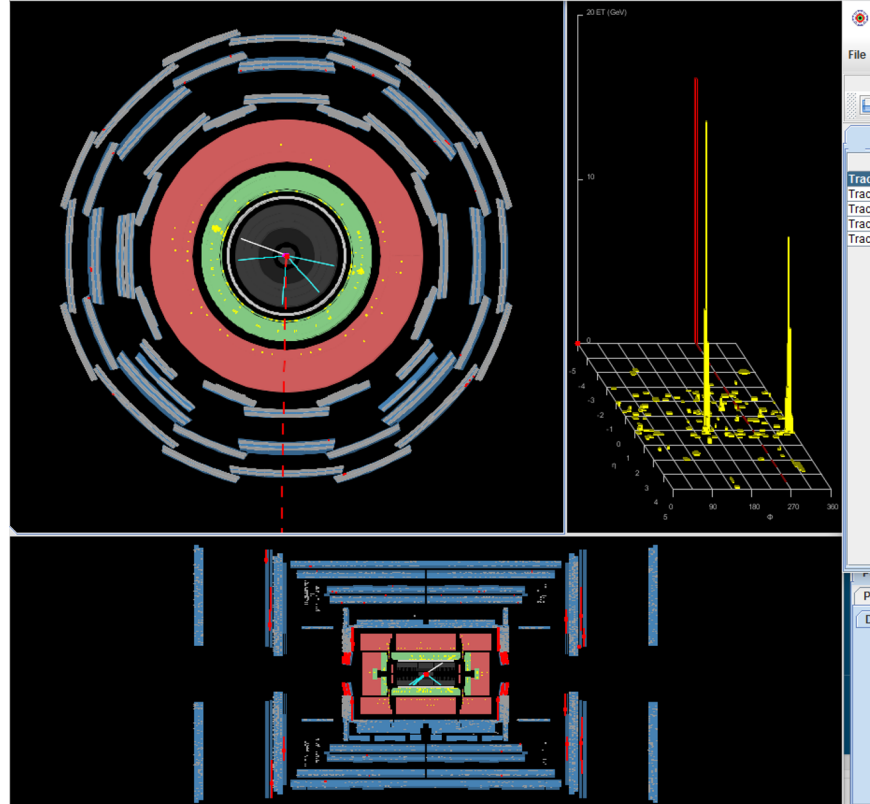

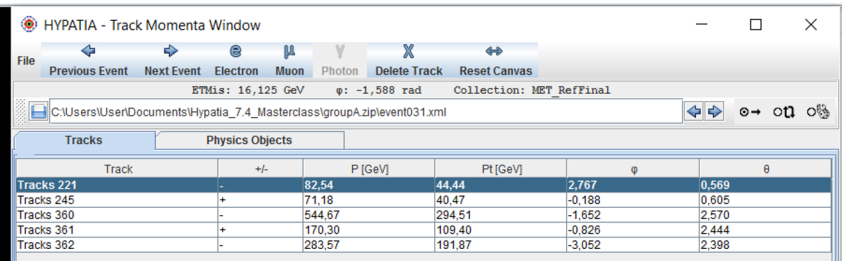

In questo evento, una volta richiesto  $p_T$ >10 GeV, rimangono solo 5 tracce

Quando seleziono le tracce, queste diventano bianche nell'event display

Alla prima traccia, **se guardo in entrambe le viste**, capisco che è associato un deposito calorimetrico e vedo che ha carica negativa

## **Esempio 1**

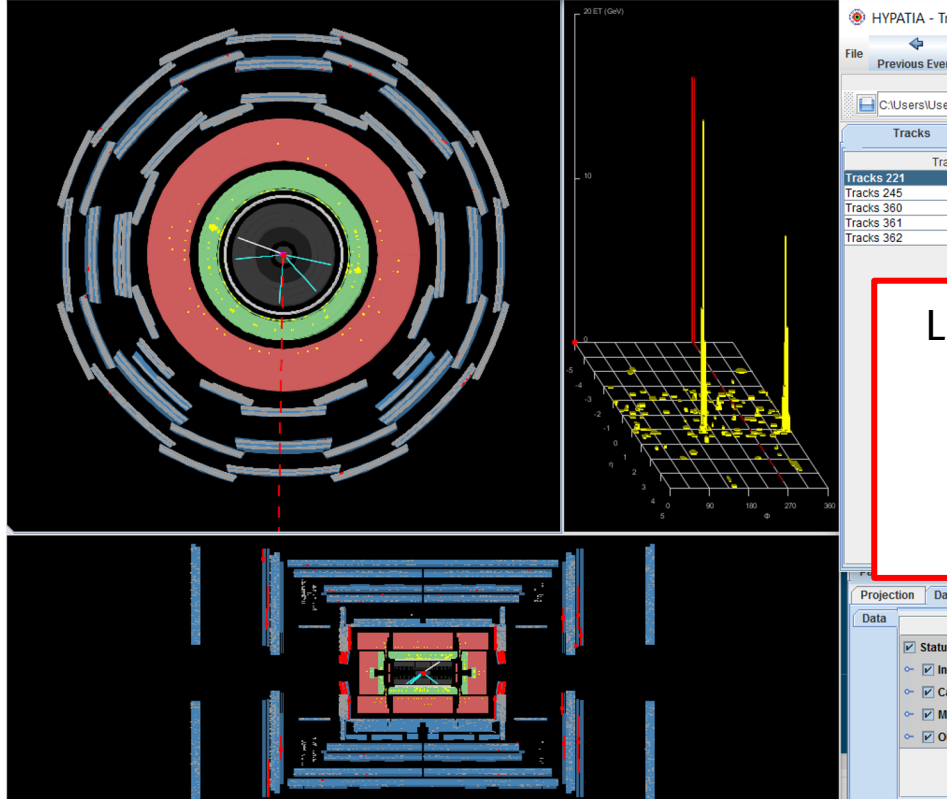

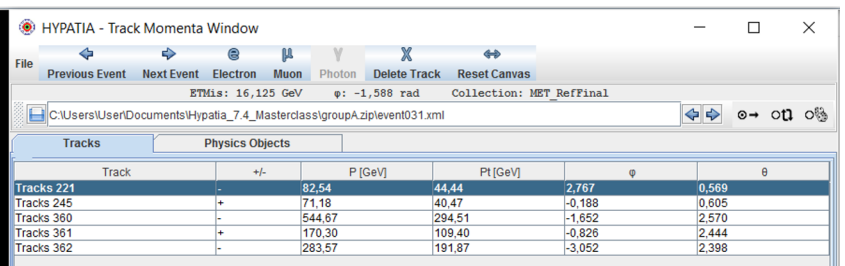

La traccia successiva ha una carica positiva e anche ad essa è associato un deposito nel calorimetro elettromagnetico:

### **Le due tracce verranno da uno Z?**

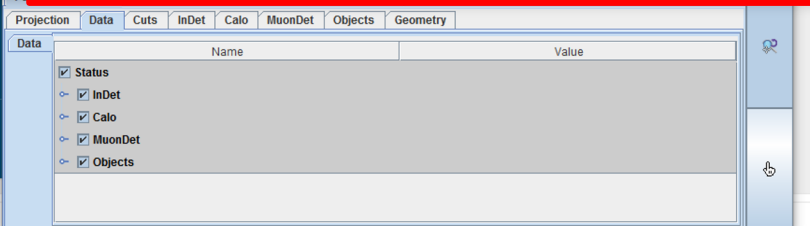

## **Esempio 1**

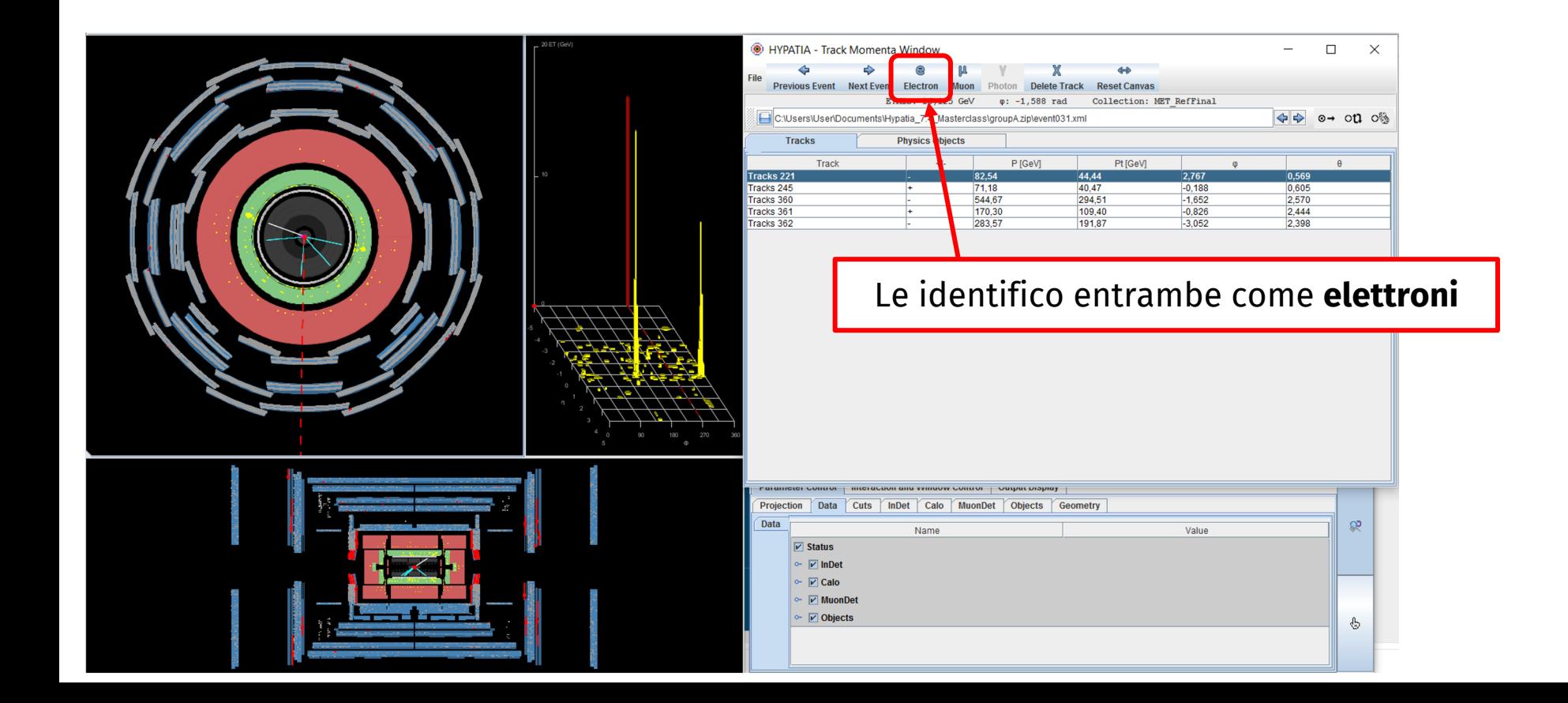

Quando le identifico come elettroni, le tracce mi appaiono nella finestra **massa invariante**. La massa invariante di questa coppia ete<sup>-</sup> mi appare qui

E' molto alta: 84.5 GeV !

Questo evento sembra un buon candidato **Z → e+e-**

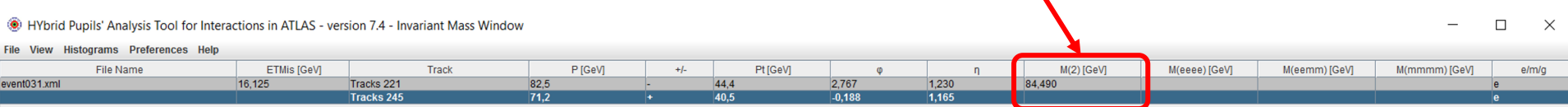

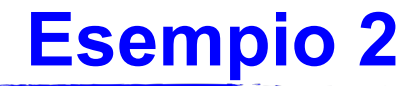

Qui vedo un evento con due tracce, che arrivano fino allo spettrometro per muoni…

Sarà un evento **Z → μ<sup>+</sup>μ-** ?

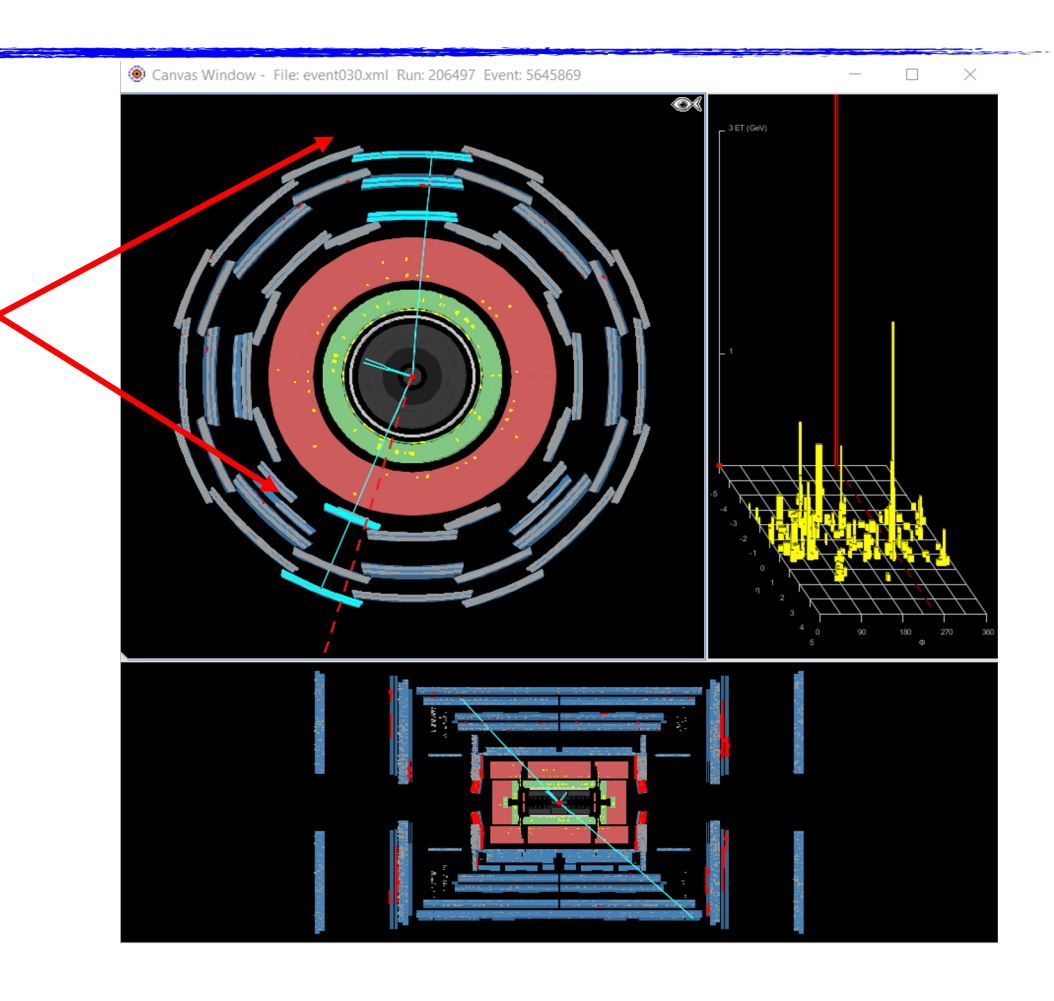

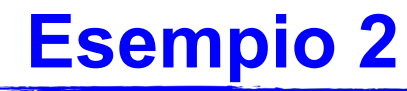

In questo evento ci sono due depositi elettromagnetici senza tracce corrispondenti… sembrano dei **fotoni**.

Ma lo Z non può decadere in due fotoni!

Cosa può essere?

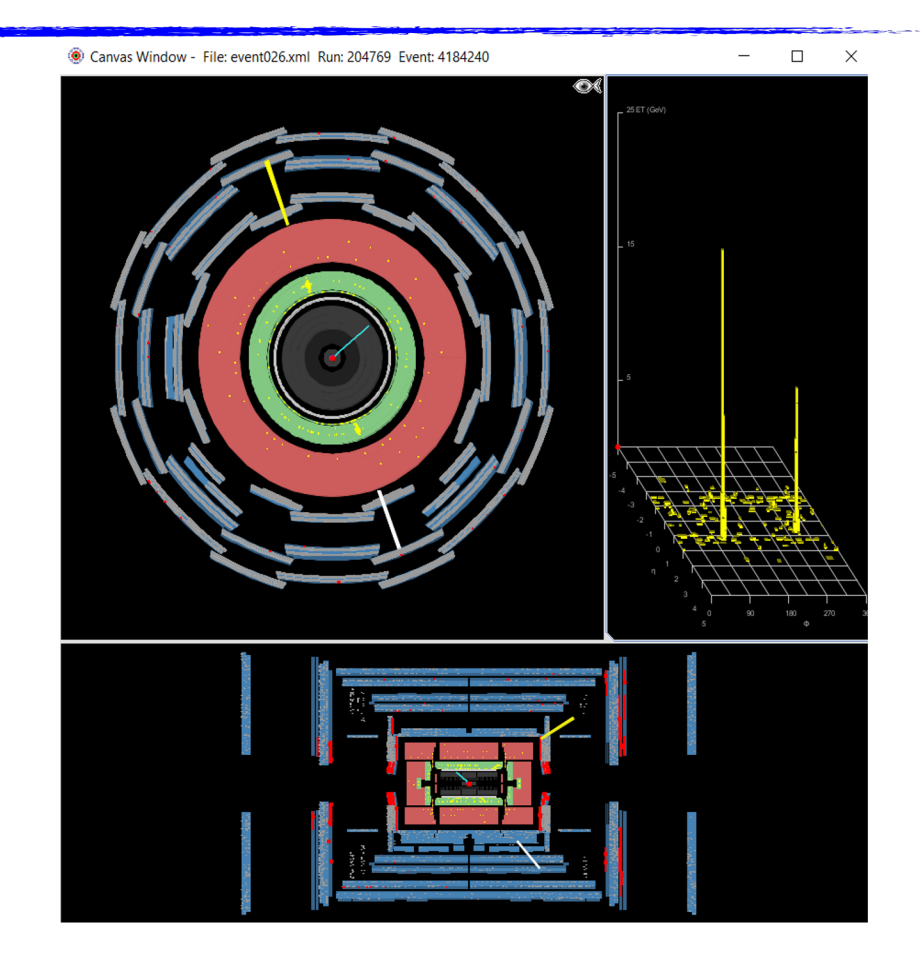

- La *J/ψ* o la *Y* sono particelle che decadono (tra le altre cose) in e<sup>+</sup>e<sup>-</sup> o in μ<sup>+</sup>μ<sup>-</sup>; hanno però massa invariante bassa (circa 3 e 10 GeV rispettivamente)
- **●** Lo **Z** decade (tra le altre cose) in e<sup>+</sup>e<sup>-</sup> o in  $\mu^+\mu^-$  con massa invariante alta (molte decine di GeV)
- Il *bosone di Higgs* può decadere (tra le altre cose) in due *Z* o in due fotoni: se trovo una coppia di fotoni, o due coppie di elettroni/muoni ognuna delle quali corrisponde a uno *Z*, forse ho visto un *bosone di Higgs*! Mi aspetto abbia una massa poco superiore ai 100 GeV
- Lo *Z'* è una particella ipotetica, simile allo *Z* (ha gli stessi decadimenti) ma con massa invariante altissima (>1000 GeV)
- Il *gravitone*, altra particella ipotetica, può avere gli stessi decadimenti del *bosone di Higgs*, ma ha una massa molto più alta!
- Ci sono poi eventi in cui non c'è niente di tutto questo: sono gli eventi di *fondo*
- I fotoni tipicamente appaiono come un deposito di energia nel **calorimetro elettromagnetico** senza **nessuna traccia** associata
- Però è possibile che un fotone interagisca nel tracciatore interno e **produca una coppia e+e-** !
- In questo caso vedrei un **deposito di energia** nel calorimetro con **due tracce** associate!

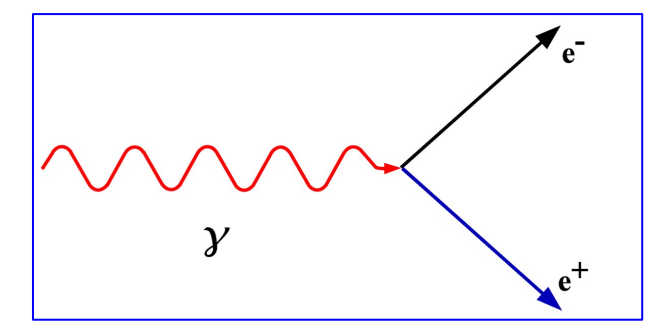

• Come lo riconosco? Le due tracce hanno **carica opposta**, ma soprattutto il fotone ha massa nulla… Allora la massa invariante delle due tracce deve essere molto vicina a 0!

In *ATLAS* circa il 40% dei fotoni viene ricostruito così!

- Scorrete gli eventi che avete a disposizione, riconoscete le coppie di elettroni, muoni o fotoni, cercate di capire se l'evento e' associato a una *Z* o a una delle altre particelle interessanti (*J/ψ* , *Υ*, *bosone di Higgs*, *Z', gravitone*)
- Se pensate che l'evento sia un semplice evento di fondo, ignoratelo
- Altrimenti selezionate le particelle rilevanti e salvatele nel pannello della massa invariante
- Nel pannello vedrete sia la massa invariante delle coppie di particelle che selezionate, sia quella combinata di 4 particelle, se ne selezionate 4 in un evento

 $\Box$ 

 $e/m/$ 

M(eeee) [GeV]

M(eemm) [GeV]

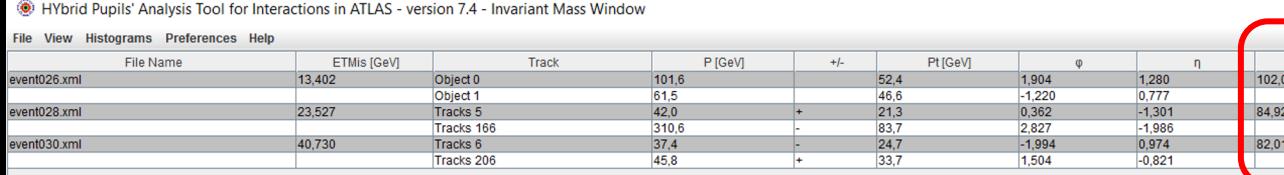

## **Cosa fare nella pratica?**

- Dal pannello **Histograms** potete produrre tanti grafici
	- M(1): massa delle singole particelle selezionate
	- M(2): massa invariante delle coppie di particelle selezionate. Se ho visto tanti Z, dovrei vedere che ho tante coppie di massa simile, la massa dello Z!
	- Grafici delle masse invarianti combinate di 4 leptoni qualsiasi (elettroni/muoni), o di 4 elettroni, o di 4 muoni, o di 2 elettroni e 2 muoni: qui mi posso aspettare di vedere eventi corrispondenti a un bosone di Higgs
- Non vi scordate inoltre di scrivere sui fogli di appunti che avete a disposizione cosa avete scoperto di ogni evento che analizzate!

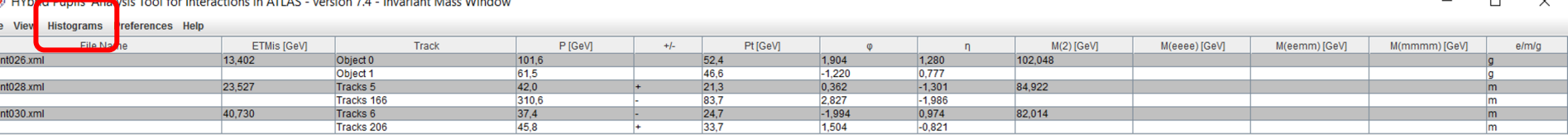

# **Cosa fare nella pratica?**

• Scaricate i dati secondo il **gruppo** che vi è stato assegnato

## ● http://cernmasterclass.uio.no/datasets/

- Aprite un **terminale** e avviate Hypatia
	- source HYPATIA for Linux.sh
- Caricate il file con gli eventi e cercate gli eventi interessanti, come spiegato
- Alla fine dovete andare su **File** → **Export Invariant Masses**
- Verrà prodotto un file chiamato Invariant\_Masses.txt → Mettetelo sul Desktop
- Andate al link

•

http://cernmasterclass.uio.no/OPloT/index.php

- Selezionate **Student**, inserite username=**ippog** e password=**imc**
- Selezionate giorno, instituto e gruppo e caricate il file

### http://atlas.physicsmasterclasses.org/it/zpath.htm

Nella sezione "Al lavoro" ci sono spiegazioni utili su come procedere

http://cernmasterclass.uio.no/material/Zpath-Cuts.pdf

Trovate un po' di esempi di tagli di selezione che si possono applicare

http://cernmasterclass.uio.no/material/Zpath-SignalEvents.pdf

Esempi di eventi di segnale

http://atlas.physicsmasterclasses.org/it/zpath\_analysis.htm

Dopo aver completato l'esercizio andate a questo link e provate a rispondere alle domande

# **Prima di tutto…**

Ci servono i **dati** necessari per l'esercizio di oggi! Andate alla pagina:

http://cernmasterclass.uio.no/datasets/

### Controllate data e luogo

The dataset package number is to be used as "Group number", and the dataset letter to be used as "Group letter" in the student result upload NB!! The files should be unzipped before using them in HYPATIA. (It will work without unzipping also, but some functionality w

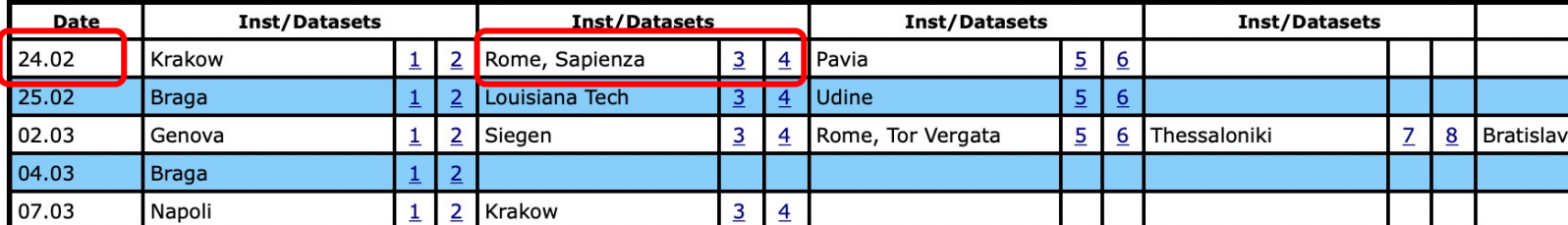

Vi verrà assegnato un **gruppo** e voi dovrete scaricare il file corrispondente